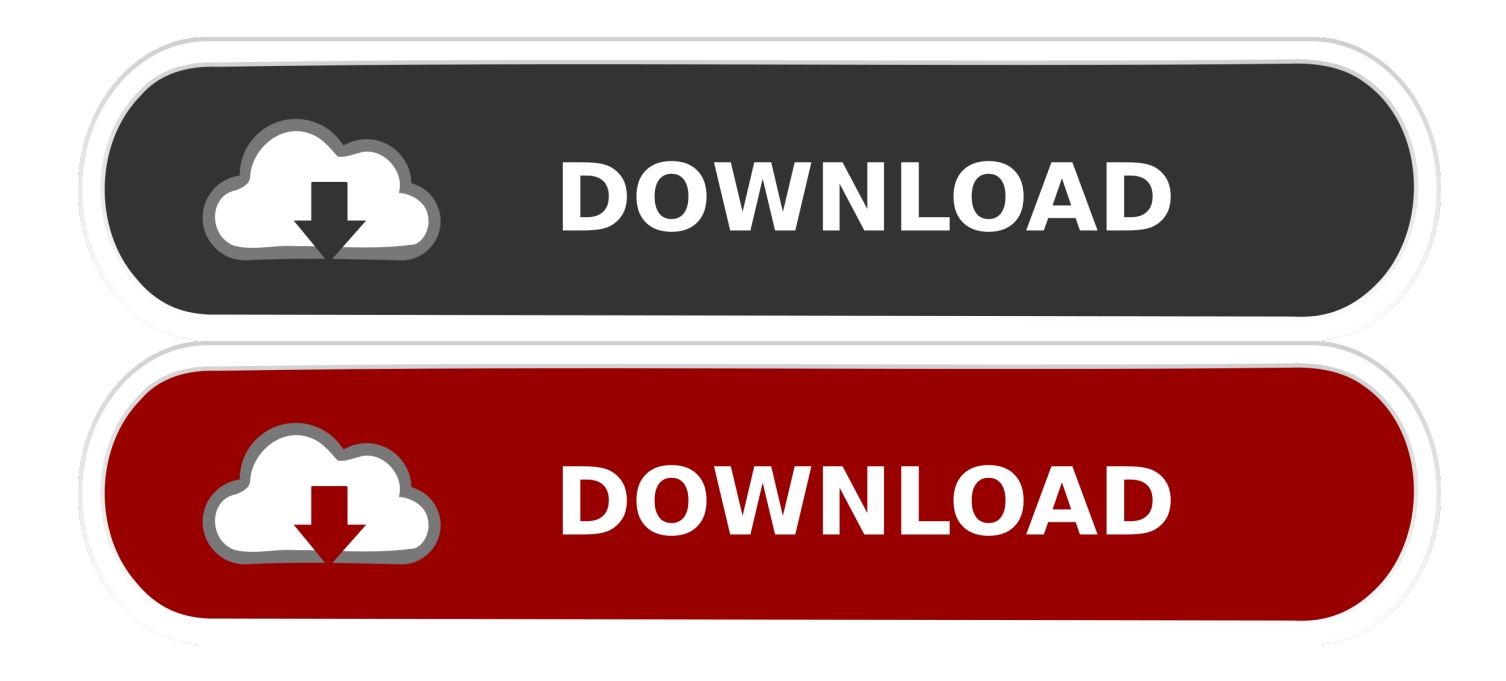

[Word For Mac Envelope Print](https://tiurll.com/1ue1m4)

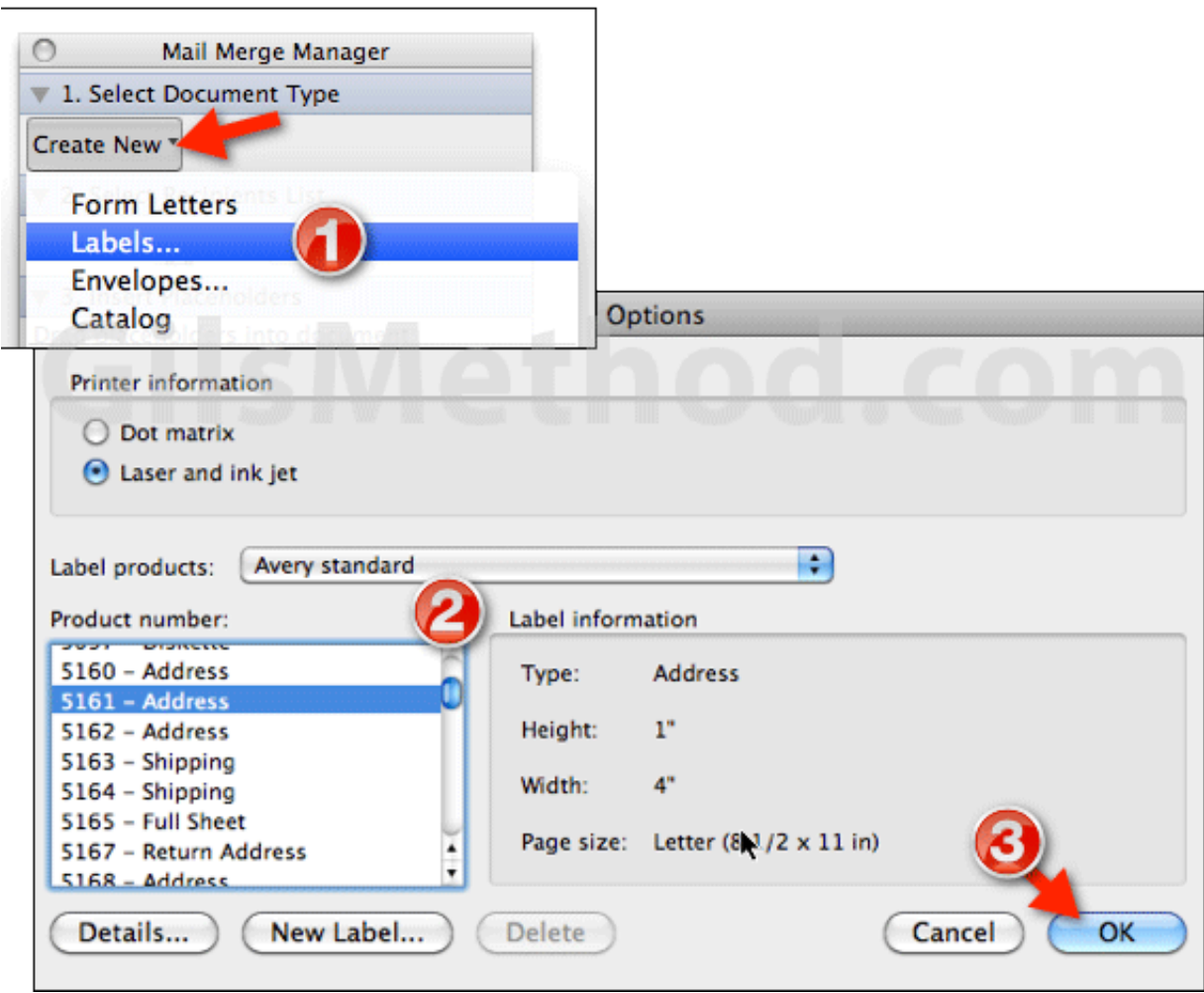

#### [Word For Mac Envelope Print](https://tiurll.com/1ue1m4)

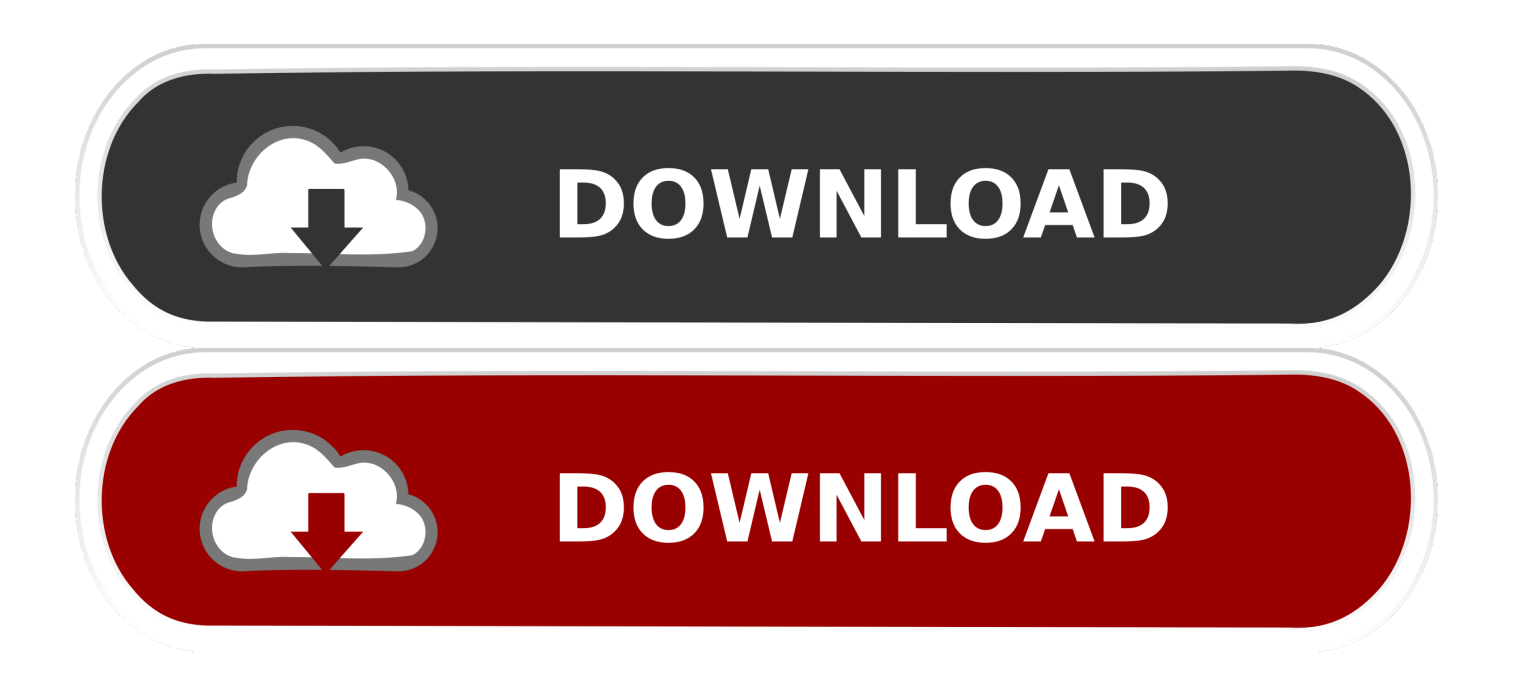

Note: Word stores the address so that you can use it whenever you want to insert your return address in an envelope, label, or other document.. When it's time to print envelopes, Microsoft Word provides options to update the font size for the delivery and return address.

- 1. word envelope printing
- 2. word envelope printing template
- 3. word envelope print greyed out

• On the Mailings tab, in the Create group, click Envelopes • Click Options, and then click the Envelope Options tab.. • In the Envelope size box, click the choice that matches the size of your envelope.. Quickbooks for mac 2015 sierra update • Update your printer driver • Go back to the Printing Options tab of the Envelope Options dialog box, and make adjustments to the printing options.

### **word envelope printing**

word envelope printing, word envelope printing blank, word envelope printer settings, word envelope printing template, word envelope printing problems, word envelope print greyed out, word envelope printing upside down, word envelope print button greyed out, word envelope printing off center, microsoft word envelope printing problems, word envelope prints blank, word print envelope address, word print envelope with logo [Sha 256 Cloud Mining Calculator Xmr Wallet Offline](https://larrmulwieni.mystrikingly.com/blog/sha-256-cloud-mining-calculator-xmr-wallet-offline)

If none of the choices matches your envelope size, scroll to the bottom of the list, click Custom size, and then type the dimensions of your envelope in the Width and Height boxes. [Download free conversion docx in doc for windows 10 64](https://erica5itanzer.wixsite.com/abinelis/post/download-free-conversion-docx-in-doc-for-windows-10-64)

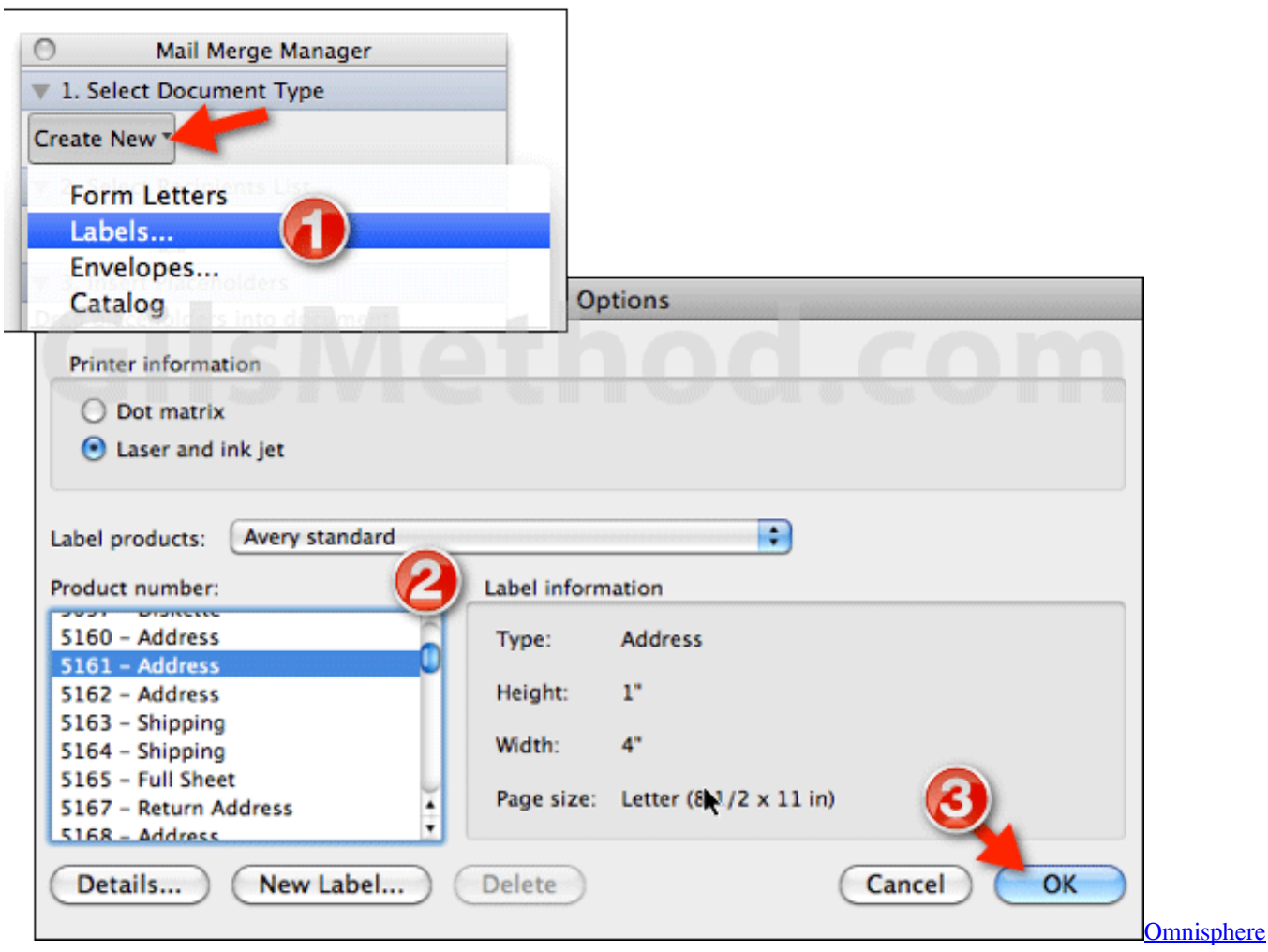

[2. 5 Faq](http://flamcardburab.epizy.com/Omnisphere_2_5_Faq.pdf)

# **word envelope printing template**

#### [Malayalam Hd 1080p Movies Free Download](http://www.riverdalenj.gov/sites/g/files/vyhlif4926/f/uploads/opra-request-form-revised-2014.pdf)

 The envelope in the illustration below is positioned to the right, face down, flap at the top, and the short edge is being fed into the printer, in accordance with the settings in the dialog box shown above.. • If you want to format the text, select the text, rightclick the selected text, and then click Font on the shortcut menu. [Download free Free Merge MP3](http://www.seiary.com/sites/default/files/webform/rec/Download-free-Free-Merge-MP3.pdf)

## **word envelope print greyed out**

#### [Dvdfab Dvd Ripper Crack Torrent](http://highbersiddrigh.webblogg.se/2021/march/dvdfab-dvd-ripper-crack-torrent.html)

The feed method determines the position of the envelope (right, middle, left) and whether the long or short edge is being fed into the printer.. • Click the Printing Options tab The printer driver tells Word which way the envelope should be loaded into the printer, and this information is displayed in the Printing Options tab of the Envelope Options dialog box.. Verify printing options Before you run a batch of envelopes through your printer, you can verify that the printer options are set up correctly.. • In the Delivery address box, type the mailing address If you want to use an address in the electronic address book installed on your computer, click Insert Address.. If the envelope is fed short edge first, the envelope may need to be rotated to prevent the text from appearing upside down on the face of the envelope.. Word includes font sizes ranging from 8 to 72 points; the United Word processing programs have features that allow users to print standard or customized envelopes, including the A7 envelope.

e828bfe731 [Code Blocks Free Download With Gnu Gcc Compiler](http://stefnetloli.webblogg.se/2021/march/code-blocks-free-download-with-gnu-gcc-compiler.html)

e828bfe731

[Download Lagu Chris Brown With You Gratis](https://unemtiove.over-blog.com/2021/03/Download-Lagu-Chris-Brown-With-You-Gratis.html)